## Getting Started!

Go to 'my packages' <sup>1</sup> located in the top-of-screen navigation bar. Select '+ new package' 2. This takes you to the package designer.

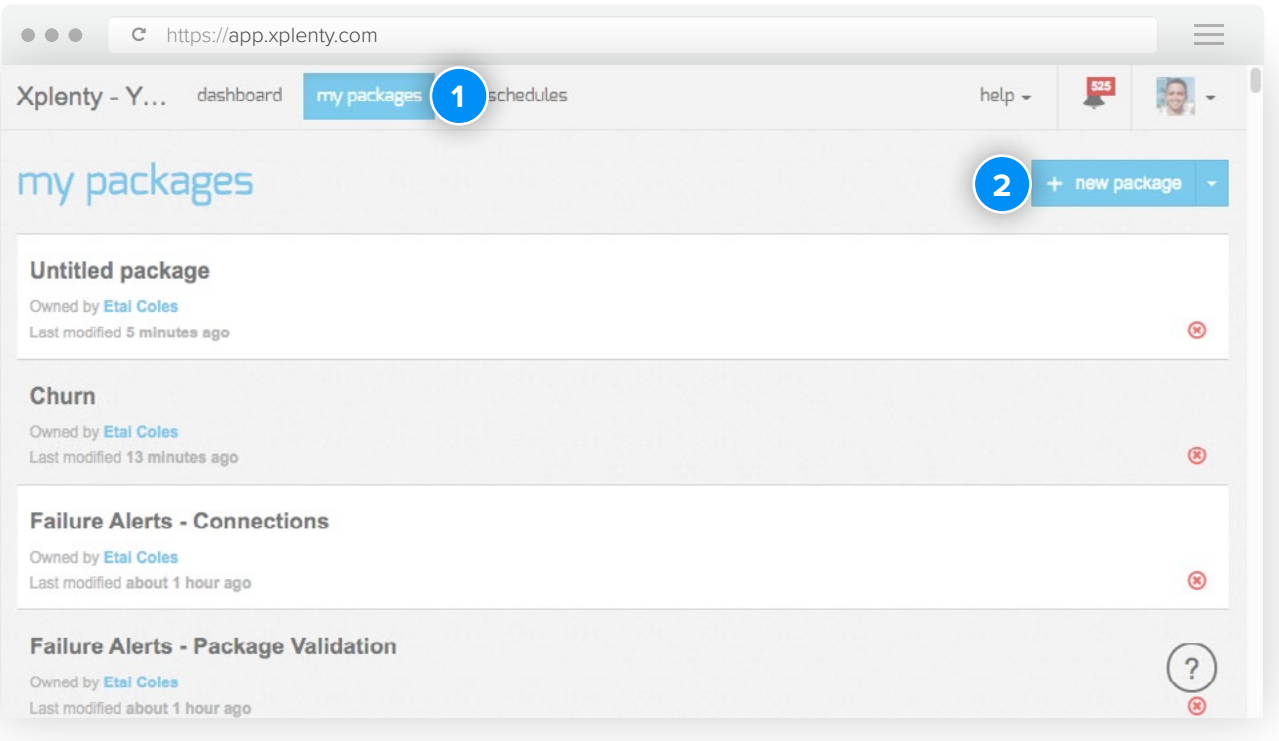

Select '+ new source' <sup>3</sup> and choose which data source you would like to pull data from.

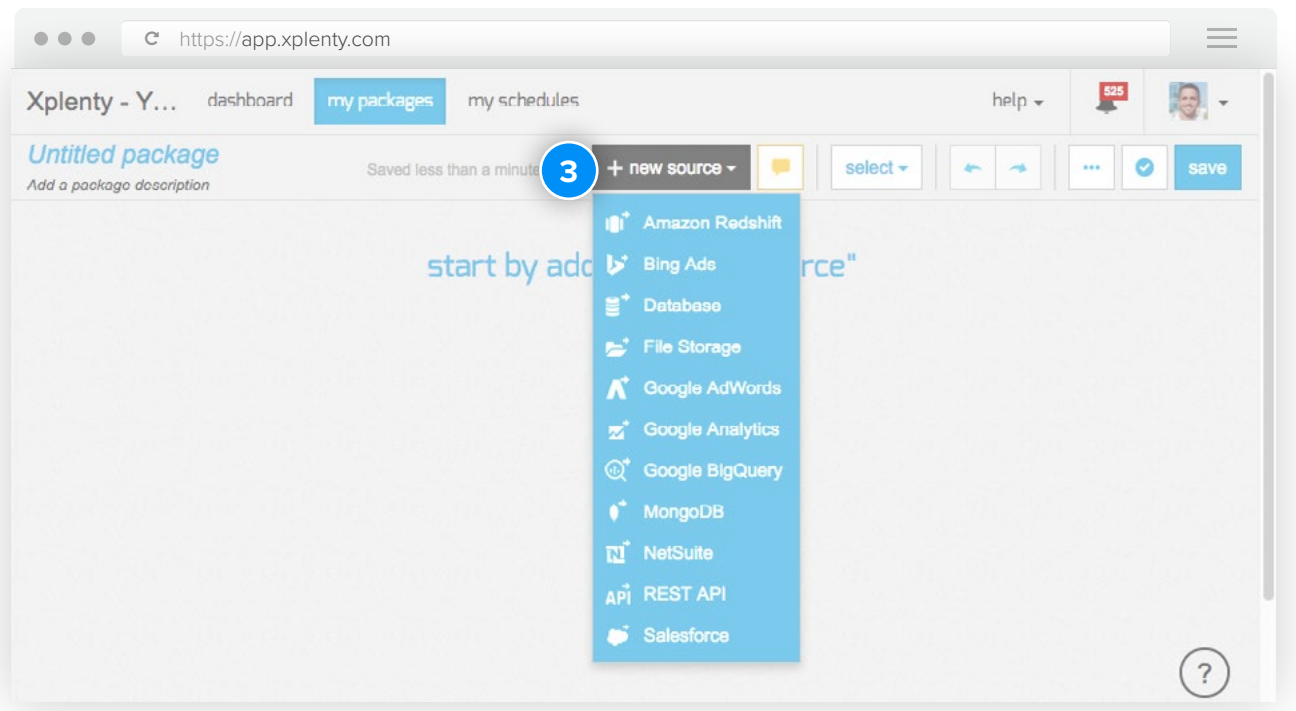

2. After choosing your source component, click in the middle of the white rectangle called **4** <sup>a</sup> and configure this component.

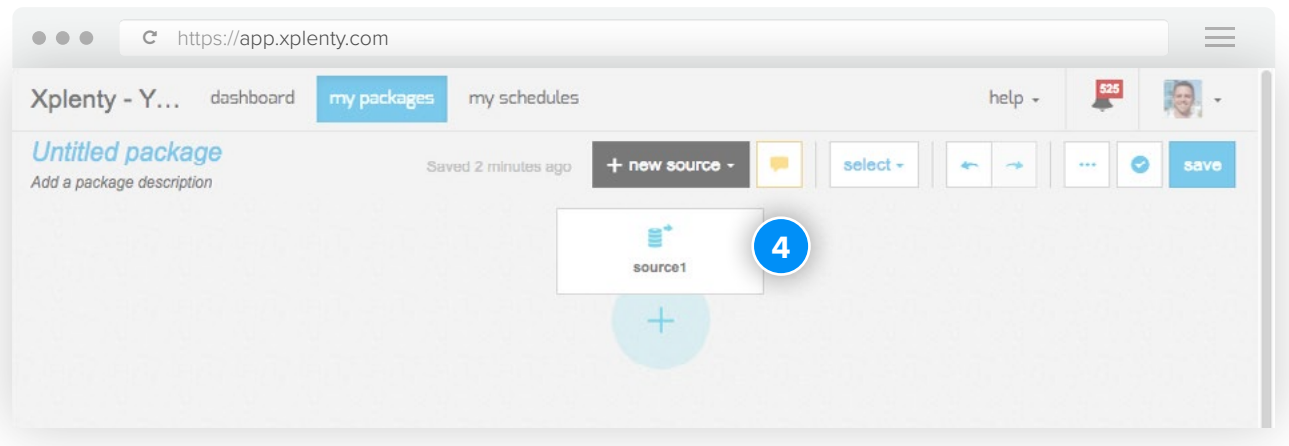

3. Click on 'create new connection' **5**. Select the connection type. NOTE: if connection is not listed in list, we can use the REST API component to connect to most SaaS applications and other data stores that support REST API. In this case, in the top-of-screen navigation bar, go to packages -> downward facing arrow next to '+ new package' -> select 'From Template' -> select the relevant template. If the template does not exist, create a new package from scratch -> select REST API component -> build out RESTful call.

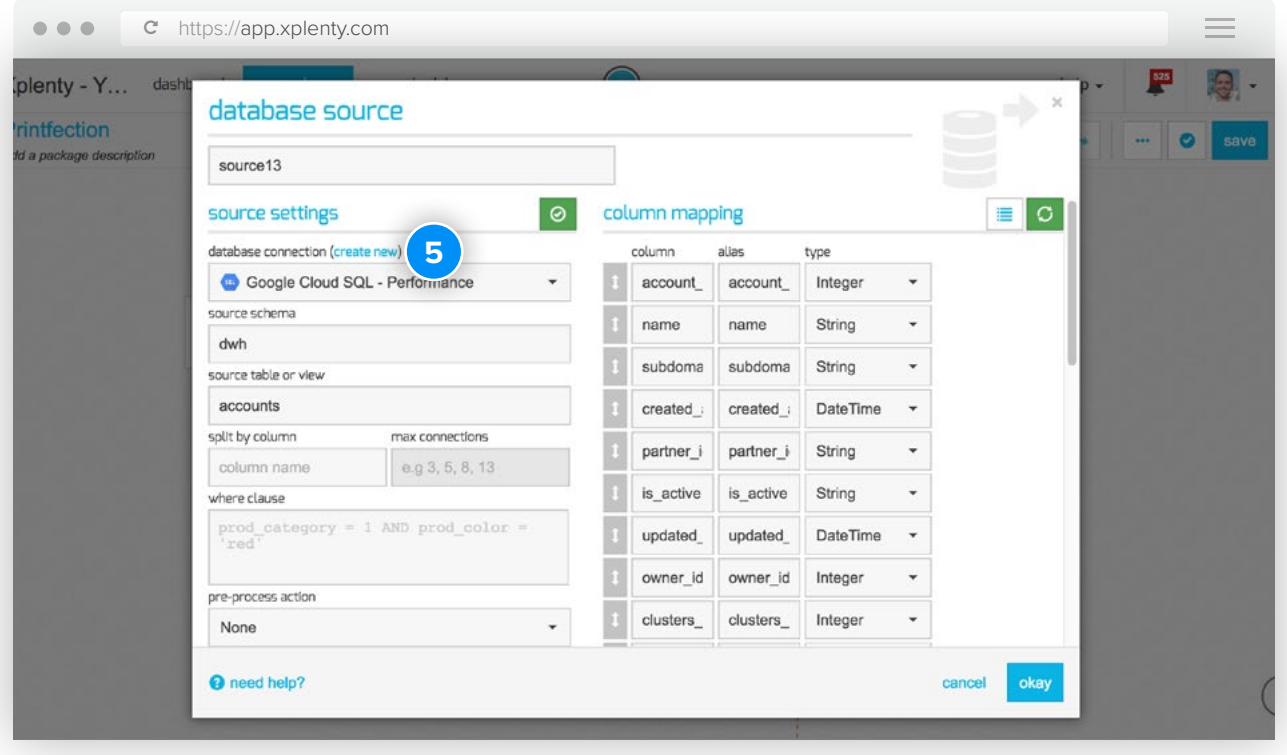

 $\triangleright$  Click here to watch how to create a new connection

4. Click the '+' sign below the source component, notice all the different data transformations that can be performed. For now, let's scroll to the bottom of the list and choose the destination  $\bullet$  of .interest

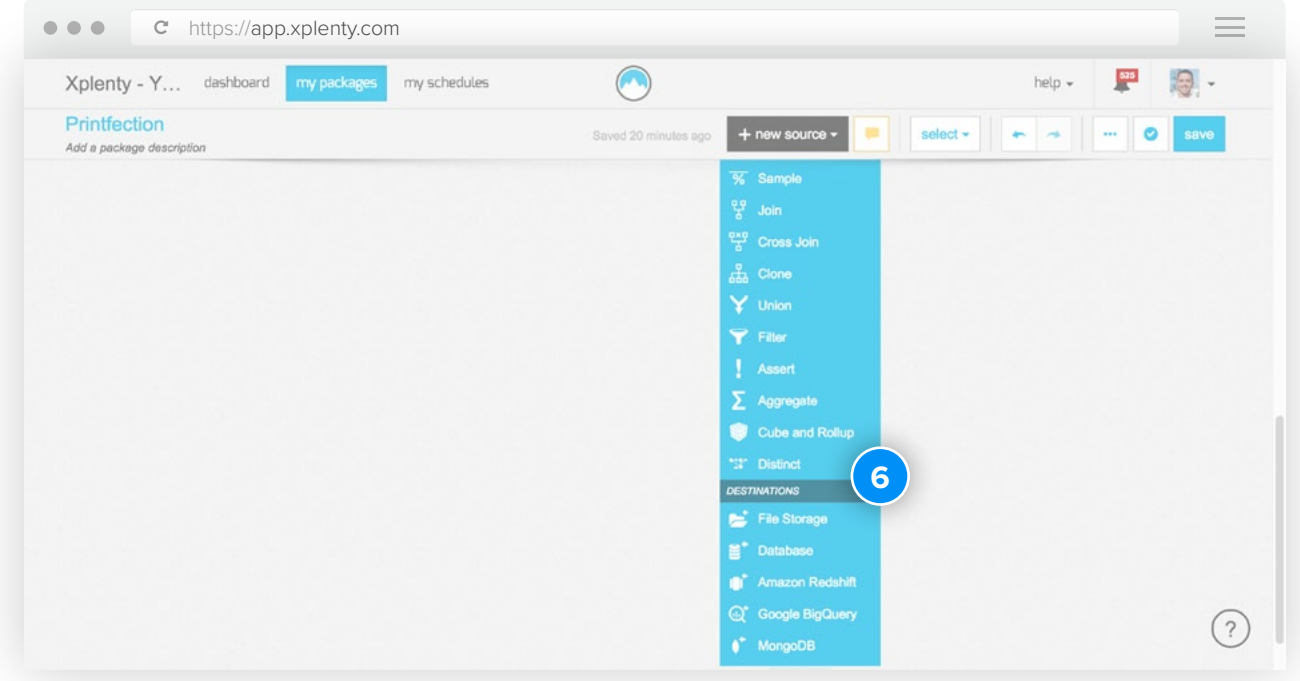

5. Click in the middle of the white rectangle that is the destination component and configure the endpoint. One important item to note is that by clicking the green button  $\Omega$  in the upper right corner of the component will 'auto-detect' the schema of the data pipeline, saving you the time and effort to populate the schema manually. When completed, click 'okay' **8**.

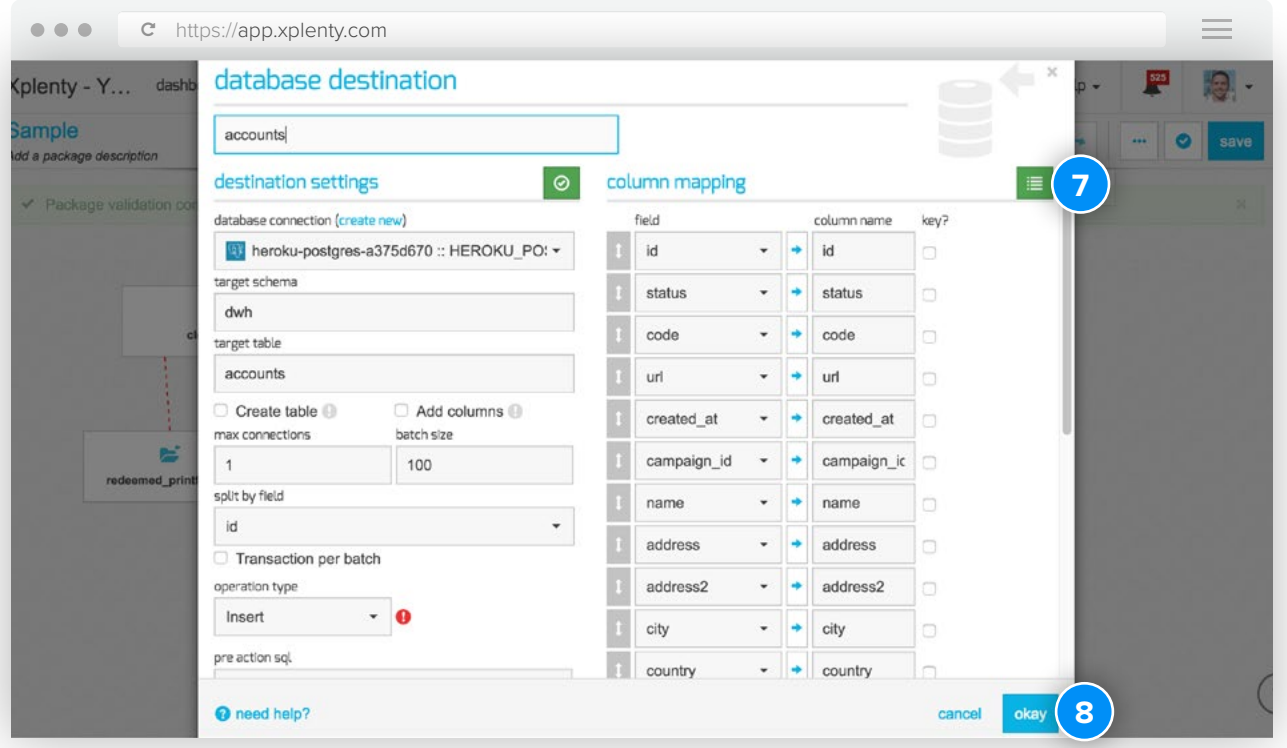

6. In the upper right corner of the package editor, click the blue checkmark button to 'save and validate' **9** the package. After the package completes validation, navigate to the dashboard.

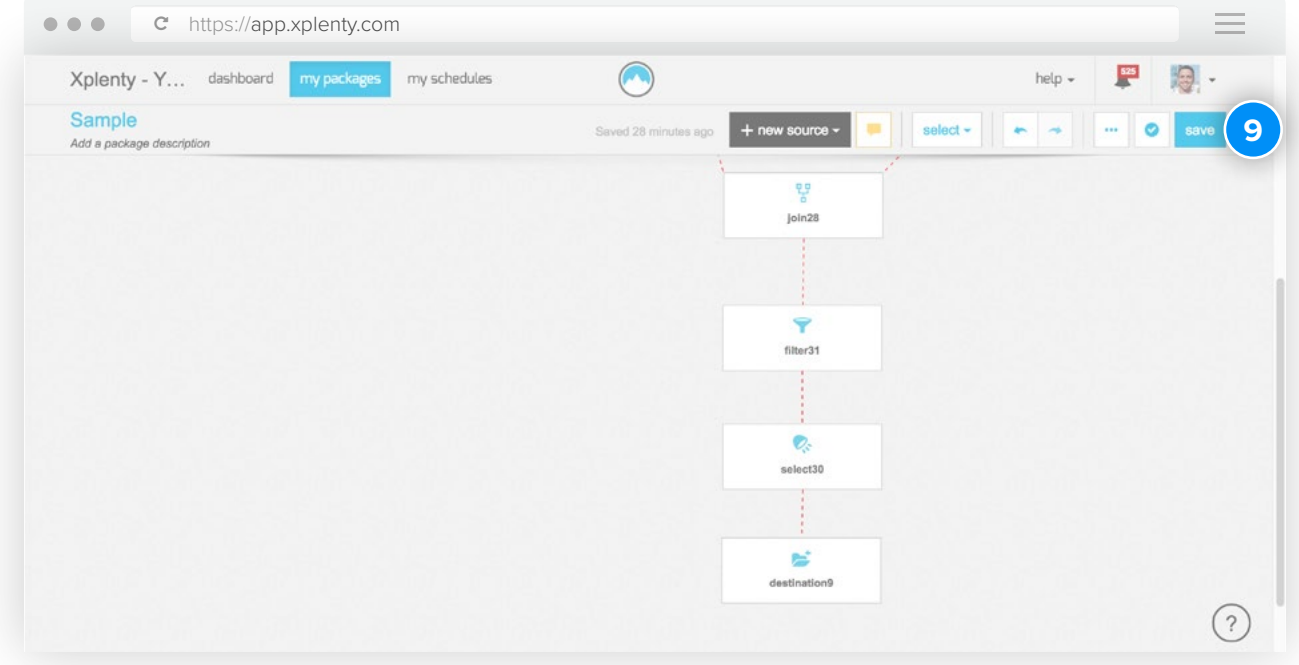

7. In the dashboard  $\omega$ , find the sandbox cluster that is now available. Click the execute  $\omega$  button and choose the package to execute.

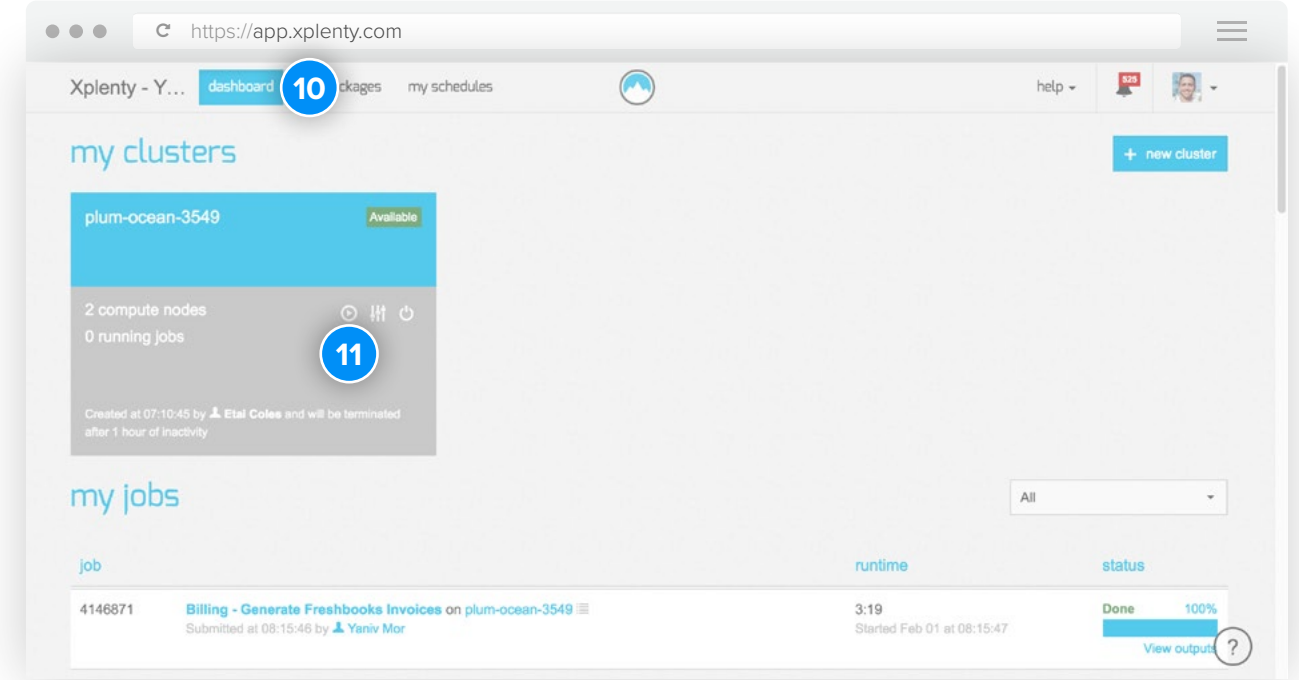

Congratulations, you have completed your first job!

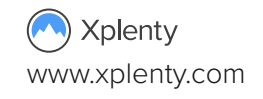